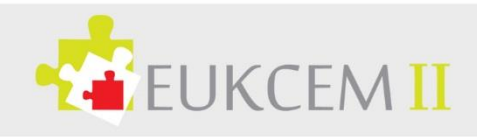

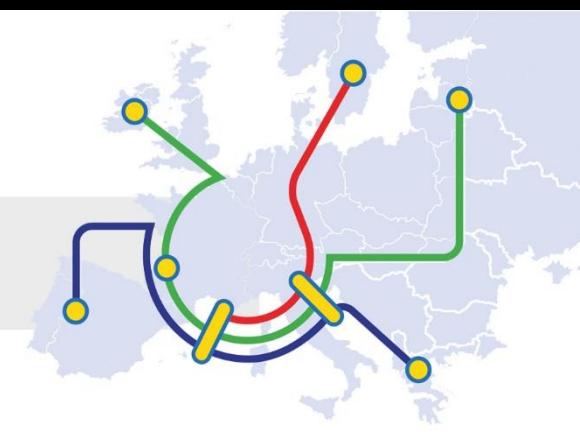

## How to apply for the PIC – the Participant Identification Code:

In order to be able to apply for Erasmus+ funding you must register your organisation on the European Commission Authentication Service (ECAS) and on the European Commission's Participant Portal. There you obtain your unique 9-digit reference number called a PIC (Personal Identification Code) which you must enter on your Erasmus+ application form.

- 1) Register for an account at the European Commission Authentication Service (ECAS)
- Follow this link:<https://webgate.ec.europa.eu/cas/eim/external/register.cgi>
- Fill in the registration form and click "Create an account"

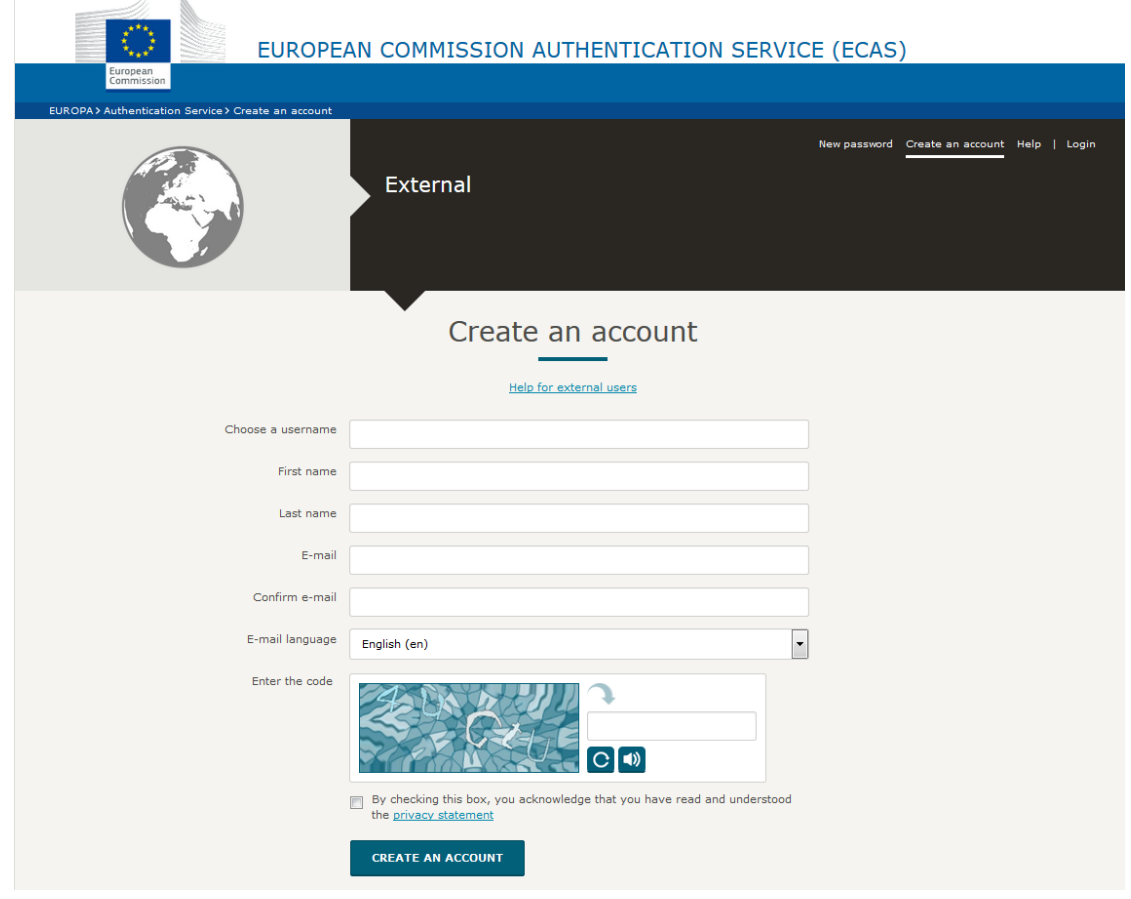

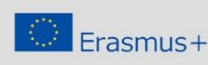

is been funded with support fr<br>Commission. This communicatives only of the author, and the<br>annot be held responsible for a

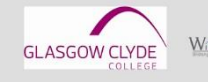

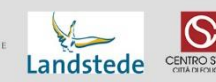

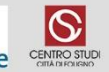

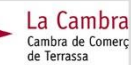

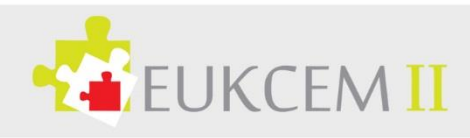

- 
- A confirmation e-mail will be sent to your mailbox; this email also contains a link to create your password. Click on the link within this e-mail to be redirected to the "ECAS password initialisation" page. It is compulsory to create your password within 1 hour 30 minutes of receiving the email, so complete this task straight away.
- Create a new password, then click on "Submit".
- You will now be able to login on the Participant Portal.

Further information on ECAS can be found on the [ECAS FAQ.](https://webgate.ec.europa.eu/cas/help.html)

## 2) Apply for your PIC number

## **Preparation:**

Before starting registering your organization in the Participant Portal, please prepare **some information and documents**. You will be asked to provide supporting documents to demonstrate the **legal name, legal form and legal address of your organization**.

You can provide documents in any [official EU language](http://europa.eu/about-eu/facts-figures/administration/) but you may be asked to provide an English translation. A translation is required for documents submitted in languages other than the EU official languages. The supporting documents have to be recent at all times. A VAT or VAT exemption document cannot be older than 6 months.

During validation, you will be required to provide the following supporting documents – in printed or electronic format:

Signed identification document:

- **for individuals ('natural persons'):** copy of valid identity card or passport AND if the person is VAT registered, an official VAT document
- **for public bodies :** copy of the resolution, law, decree or decision establishing the public body; or, failing that, any other official demonstrating its status as a public body AND if the body is VAT registered, an official VAT document; if not, proof of VAT exemption may be requested
- **for businesses and other types of organisation SMEs (small and medium-sized businesses):**
	- 1. copy of any official document (e.g. official gazette, register of companies, etc.) showing the legal name, address and national registration number
	- 2. copy of the VAT registration document (required only if the organisation is VAT registered and the VAT number does not appear on the above official document).

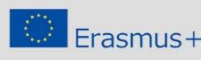

ommission. This communic<br>ws only of the author, and th

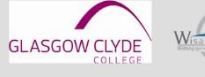

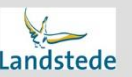

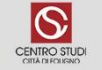

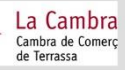

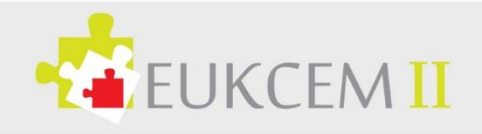

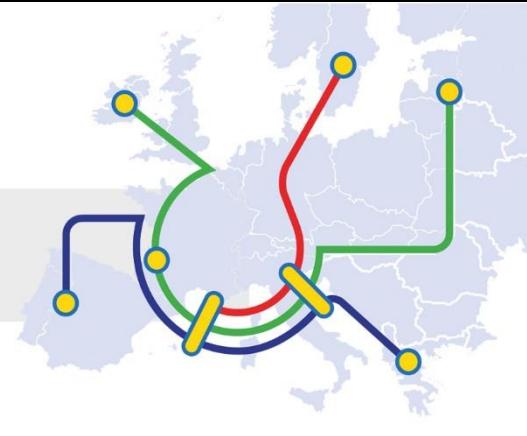

If the organisation is not VAT registered, proof of VAT exemption must be provided.

- 3. SME status will be validated based on a self-declaration through a web-based questionnaire in the Beneficiary Register of the Participant Portal. This questionnaire allows you to determine your status in a user-friendly way.
- 4. If the SME status is an eligibility criterion and based on the result of the SME questionnaire, you may request the Validation Services to confirm this status. In this case and in case of ex post checks or audits, the following documents will need to be submitted:
	- balance sheet, profit and loss accounts, staff head count expressed in annual work units - AWU (for your organisation and for linked and partner companies)
	- a self-declaration, including a bona fide estimate (in the form of a business plan) made in the course of the financial year in case you are a newly established enterprise (e.g. start-up companies) that has not yet closed accounts
	- a declaration of the investment made and the likely expected return to demonstrate that, despite the lack of turnover, your enterprise is engaged in an economic activity (if you are an enterprise whose activity implies a long time-to market).

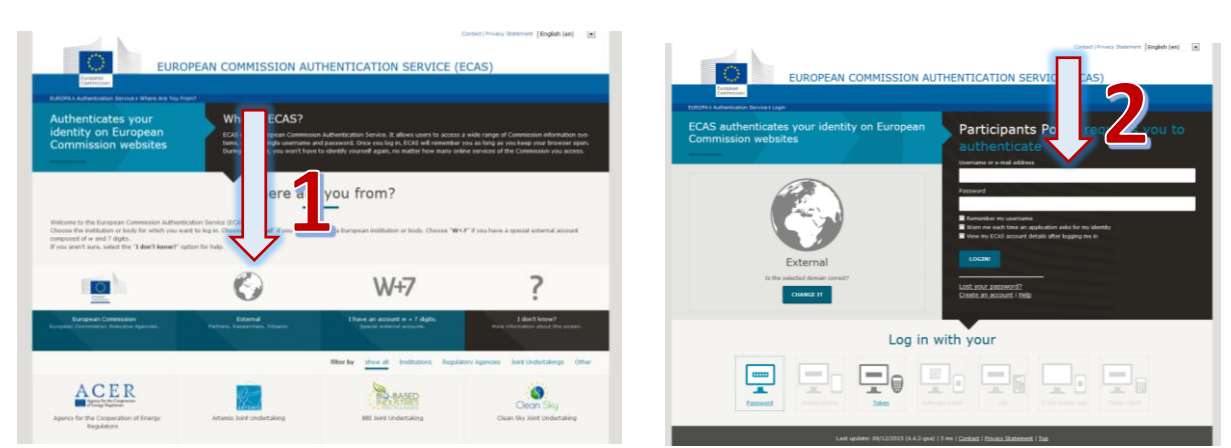

Ope[n this website,](https://ecas.ec.europa.eu/cas/login?loginRequestId=ECAS_LR-9004632-i3O3QlxiEnL1Nt5ICHBcW2mU9ekyGROOMOQD3dm1Kv0iJq444H68JzKr0QAjWUgkjvnHKIMipDNuIMNCd9bKLq-PHslUMVSXYCwzioYALV8gC-TWIrzOAkhqwwW7c52kMgeBkWvGQZtWMWtMUBLHc3foq) choose external and log-in with your ECAS data.

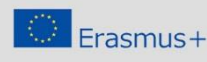

Commission. This communic<br>ws only of the author, and th

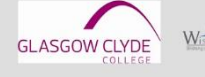

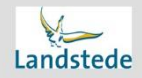

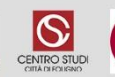

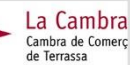

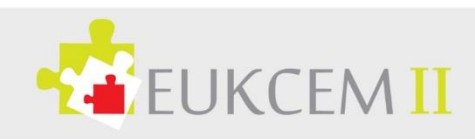

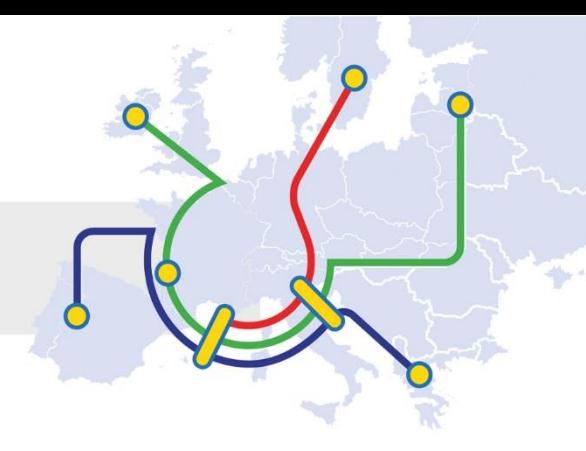

- Agree the "Terms and Conditions of use of the Electronic Exchange System"

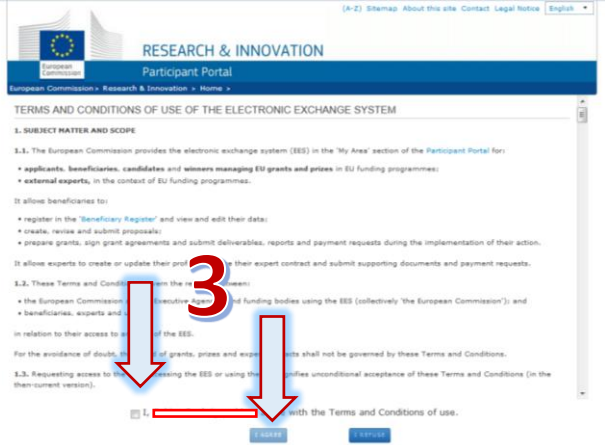

Afterwards the registration wizard will guide you through the whole process:

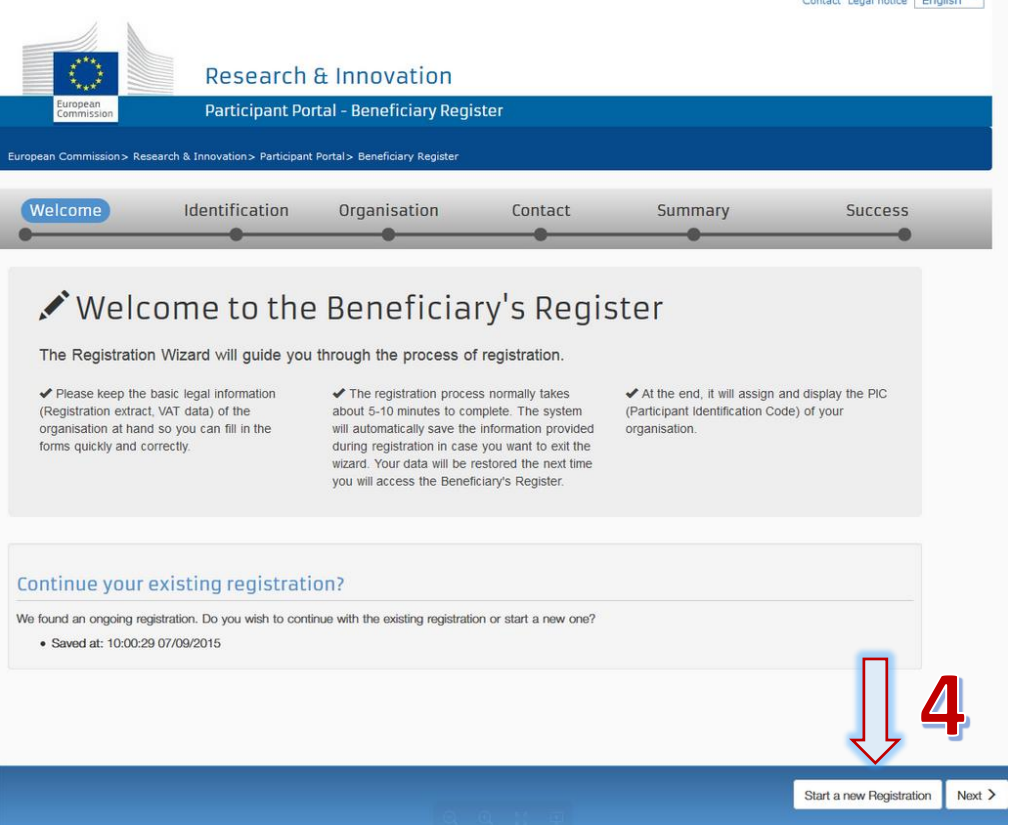

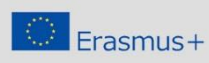

This project has been funded with support from<br>the European Commission. This communication<br>reflects the views only of the author, and the<br>Commission cannot be held responsible for any<br>use which may be made of the informati

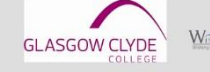

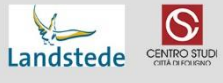

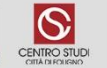

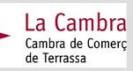

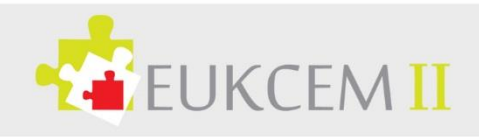

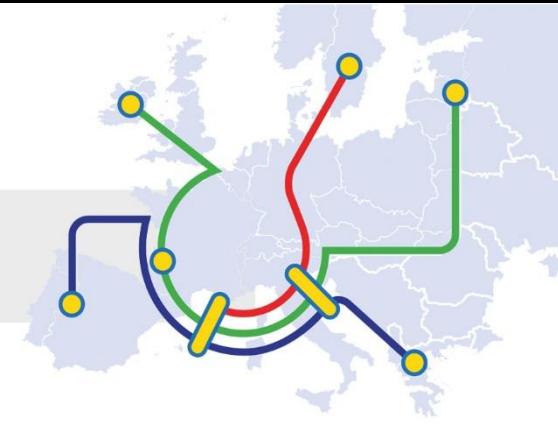

You will need to insert information for the Identification, about your organization including its contact details: e.g. Legal name, registration country, registration number and VAT number. If you don´t have a VAT number, you can state "VAT number not applicable". Afterwards click "Check all the fields" and then Save your data.

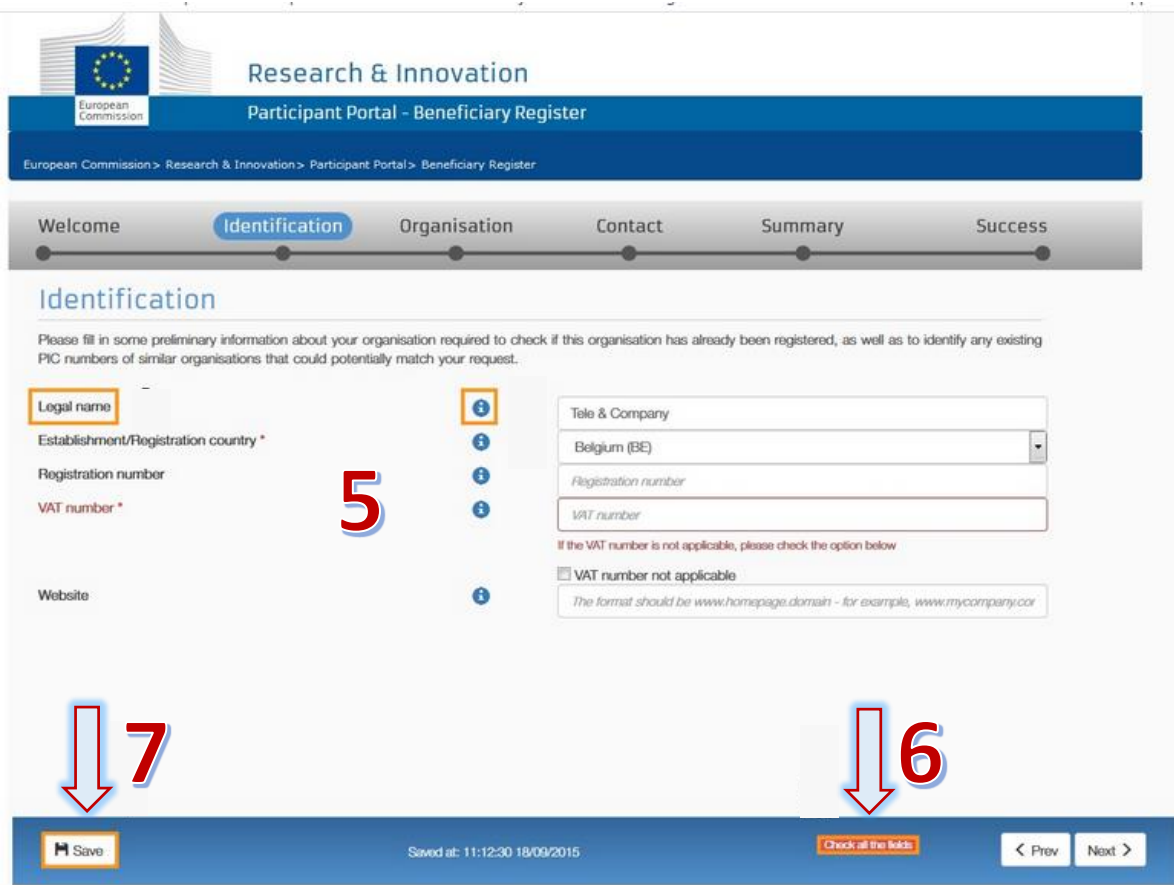

At the next pages information about the legal representative, legal status, commercial orientation etc. is asked. Mostly you can use the options given in a drop-down menu but make sure that you have your organisations registration at your hands.

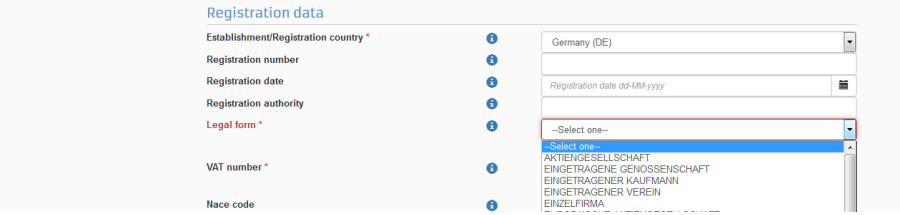

By the end of this process you will receive your individual organisation´s PIC number and can start applying for Erasmus+ funding.

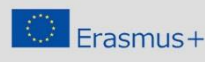

ws only of the author, and th

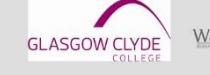

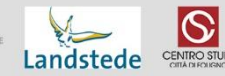

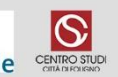

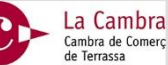